## **Release Document | 2.8.4 beta**

**October 11, 2018**

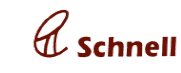

#### **New Features**

#### **● Bank Reconciliation Statement:**

Enterprise bank transactions entries can be linked with voucher entries thru this feature.

BRS sub module will be displayed under accounts module.

BRS page will list all bank ledgers in the enterprise. User can select a bank and click on view The page will display all bank transaction entries (irrespective of date) in the list grid with transaction date and instrument number field in enabled manner. Ledger closing balance and bank balance will be displayed at the top right corner with debit and credit value difference.

Add a transaction date to a voucher entry and click on reconcile , bank balance will be Updated. The entries with transaction date will be removed from the list.

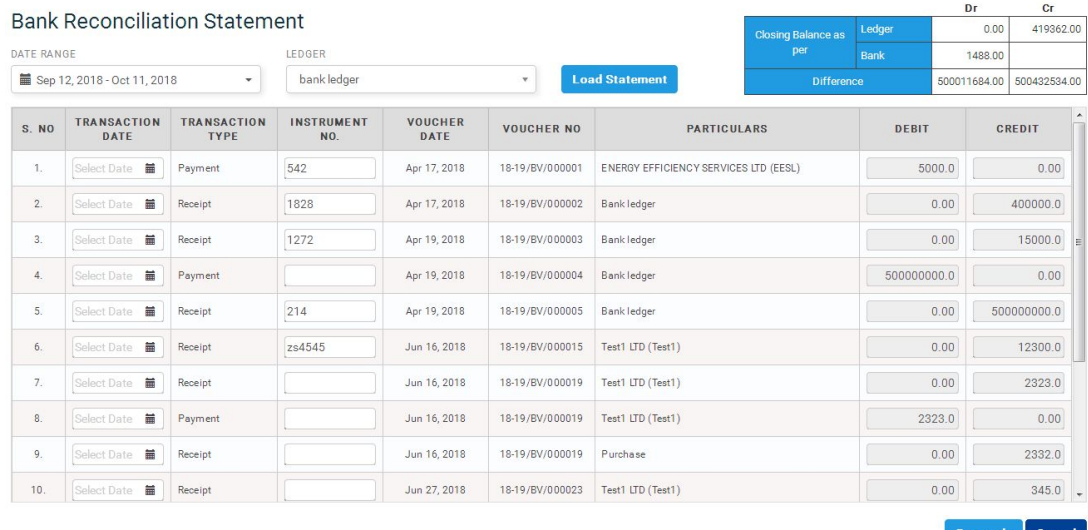

### **● Import trial balance**

User will be able to import trial balance sheet in ledgers view page.

Trial balance can be imported with new ledgers or existing ledgers. New ledgers will be added to enterprise after confirmation. Trial balance sheet should contain account group id. The account group id's will be displayed under account group link , which can be downloaded.

After import, General voucher will be created on the selected date with the ledger entries in the import file.

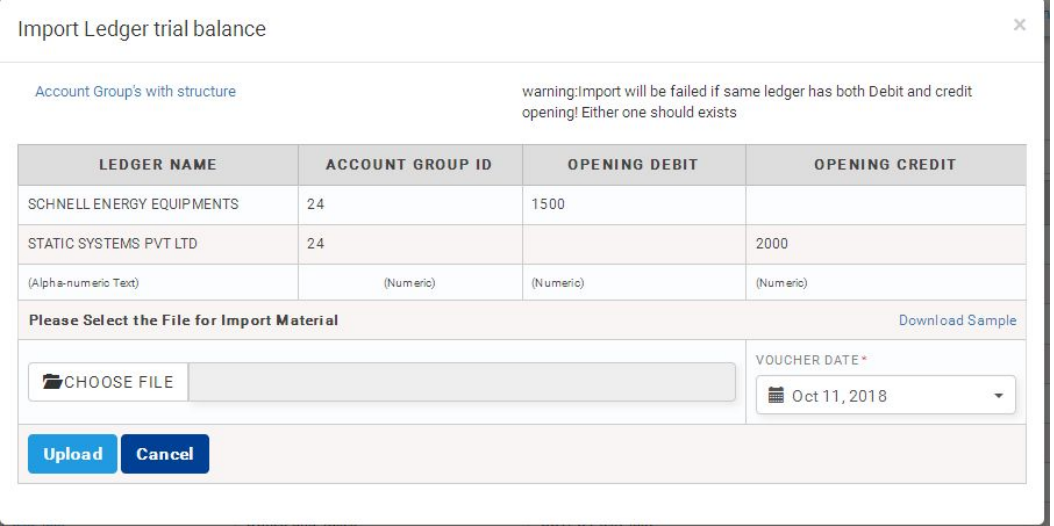

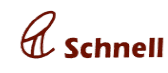

## **● Bulk import(Material, party and trial balance)**

In configuration page, user can import materials, party and trial balance in a single file. Only xlsx file can be imported. Sheet names should be as in sample file (in download sample file). Once imported materials will be created / updated. New category / new ledgers / New parties will be created once the sheet is successfully imported.

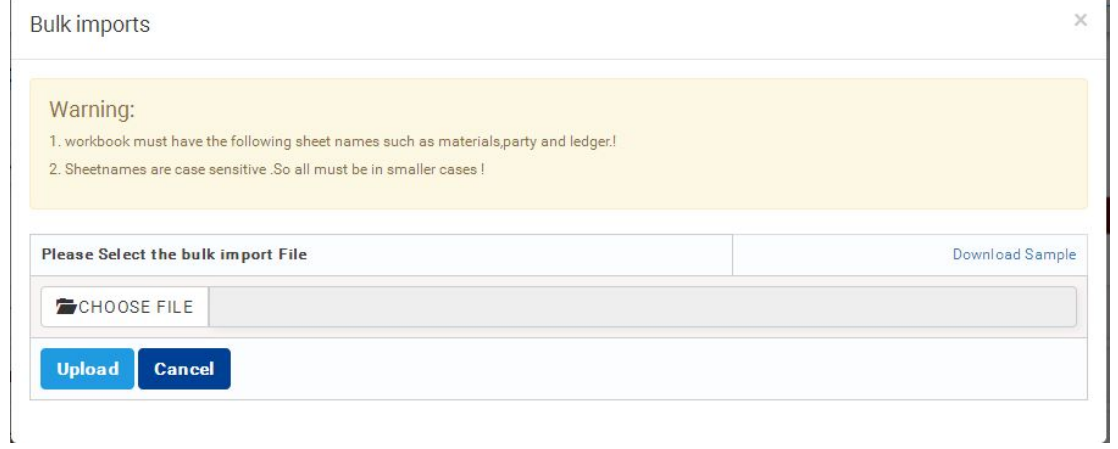

### **● PO Approval in mobile**

User will be able to approve / reject PO from mobile. Click on any PO in PO look up page , PO approval page will be displayed . PO can be approved / rejected in PO approval page.

Materials supplier price details of a material added in PO can be viewed by clicking on the material name in PO approval page. Multiple supplier price for different make and supplier overdue details will be displayed with the stock details for all the make of the material.

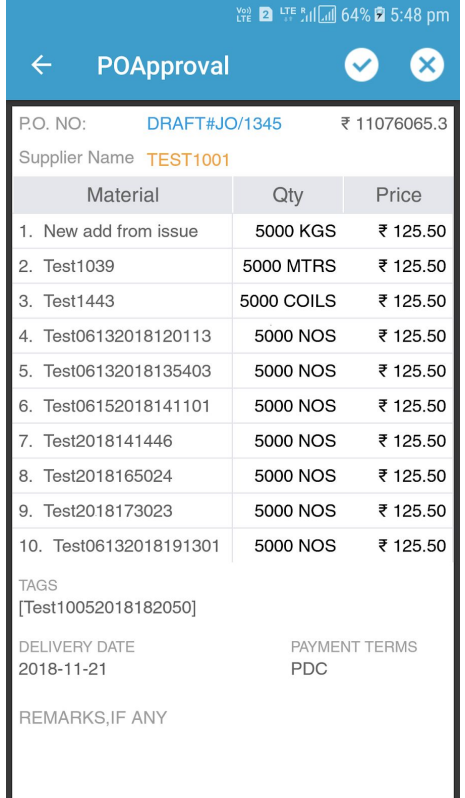

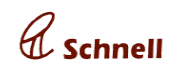

## **● Bug Fixes**

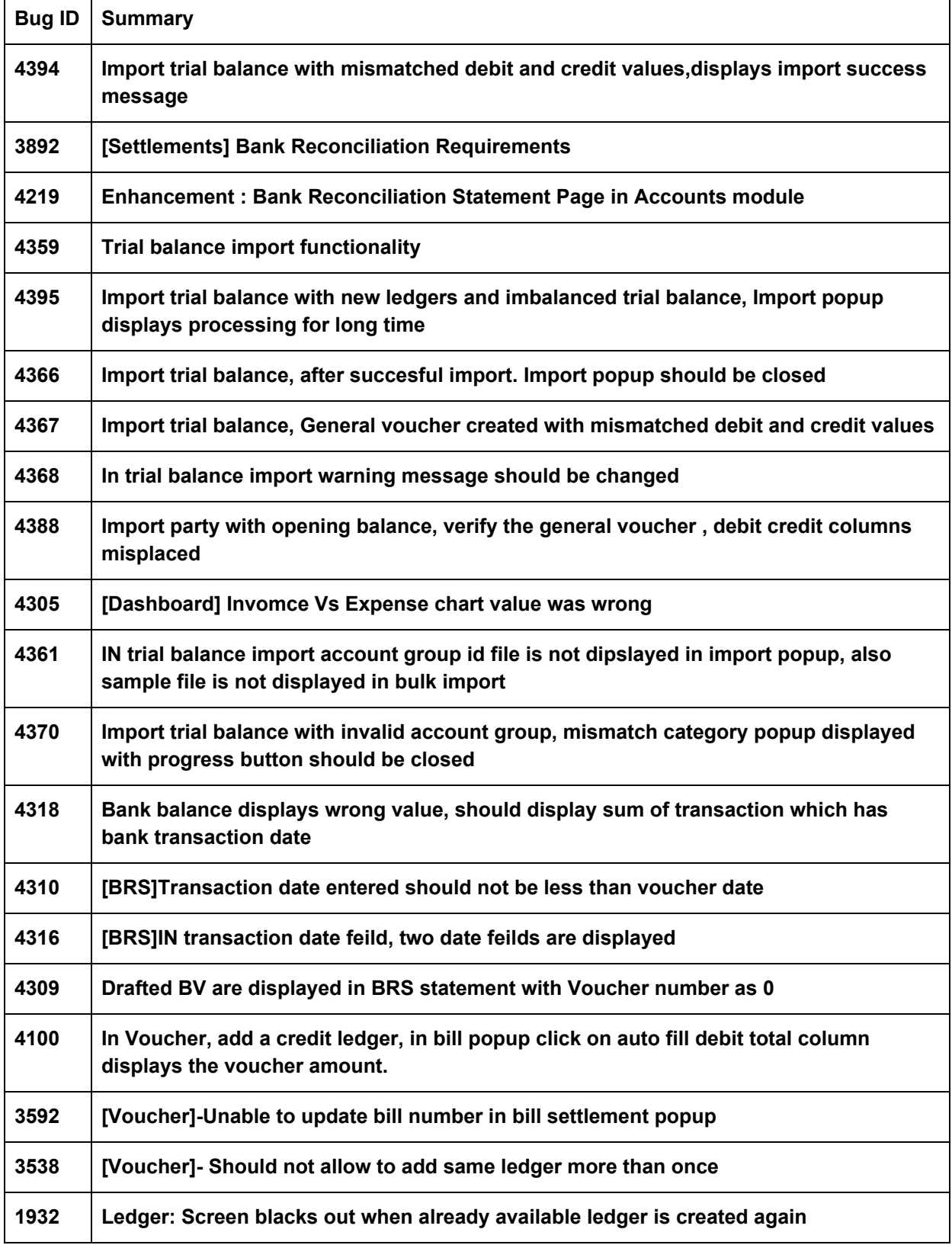

# **Xxserp**

## **Release Document | 2.8.4 beta**

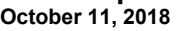

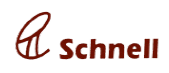

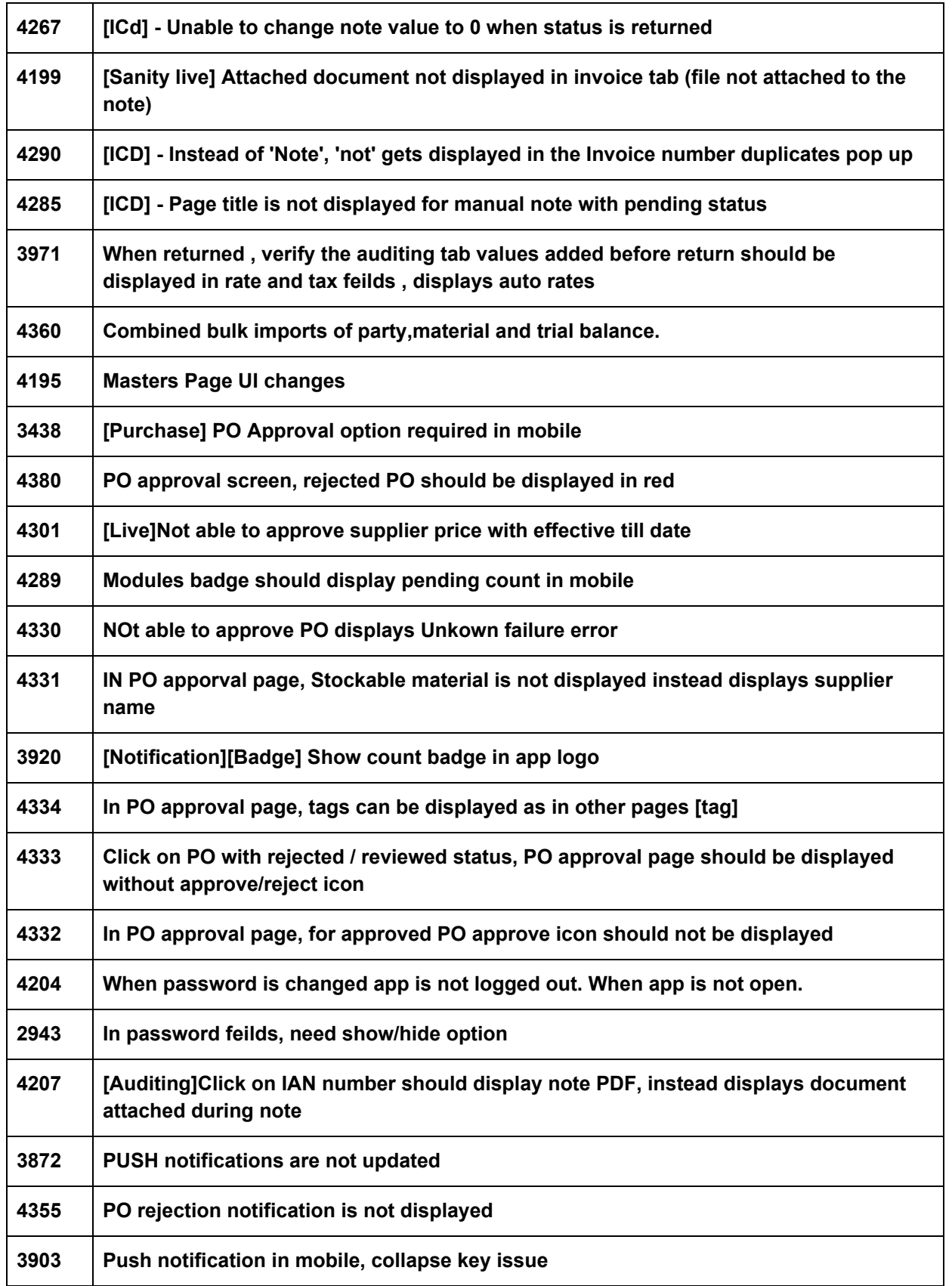

# **Xxserp**

## **Release Document | 2.8.4 beta**

**October 11, 2018**

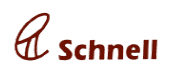

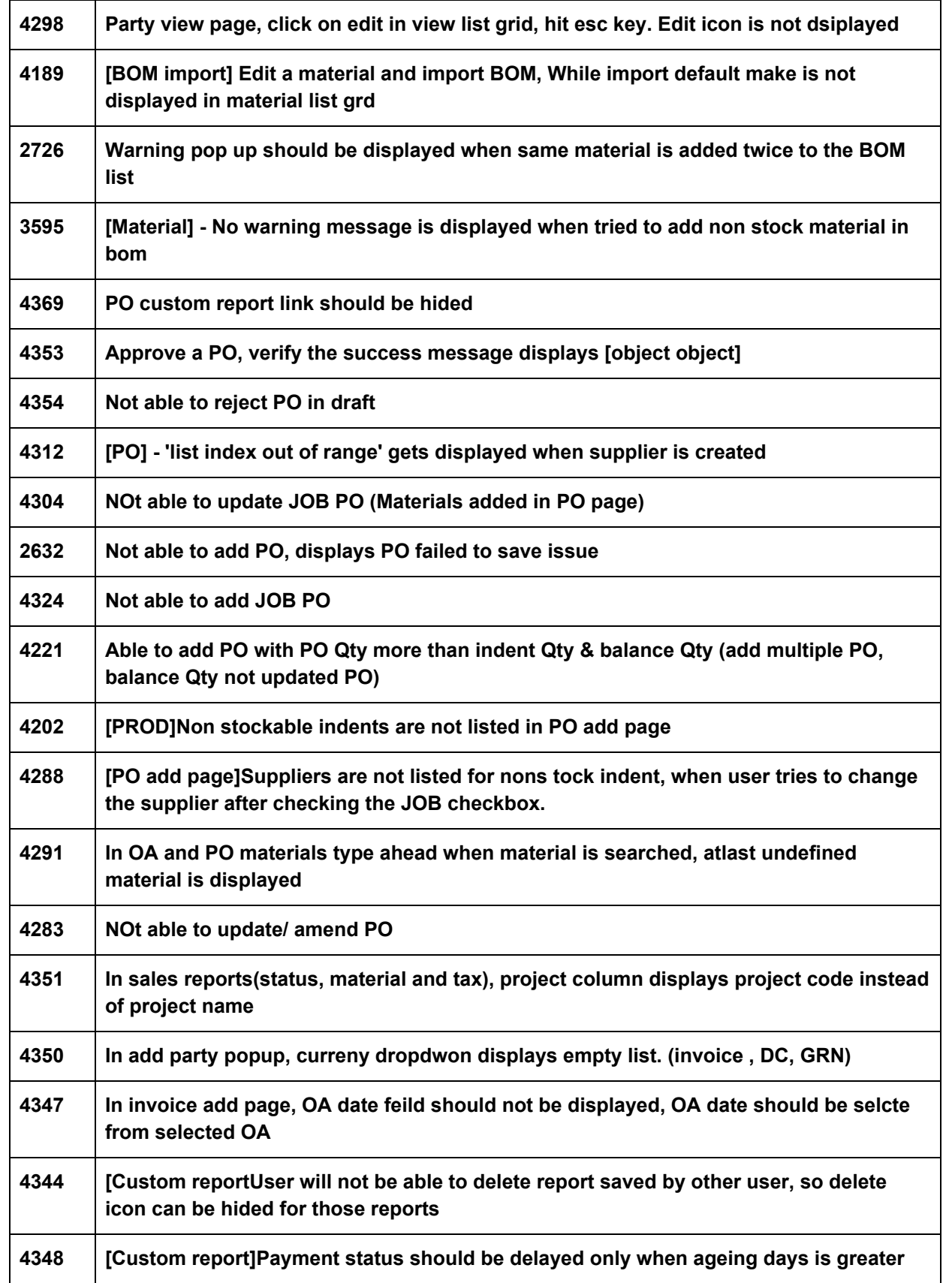

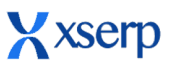

## **Release Document | 2.8.4 beta October 11, 2018**

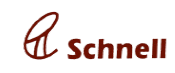

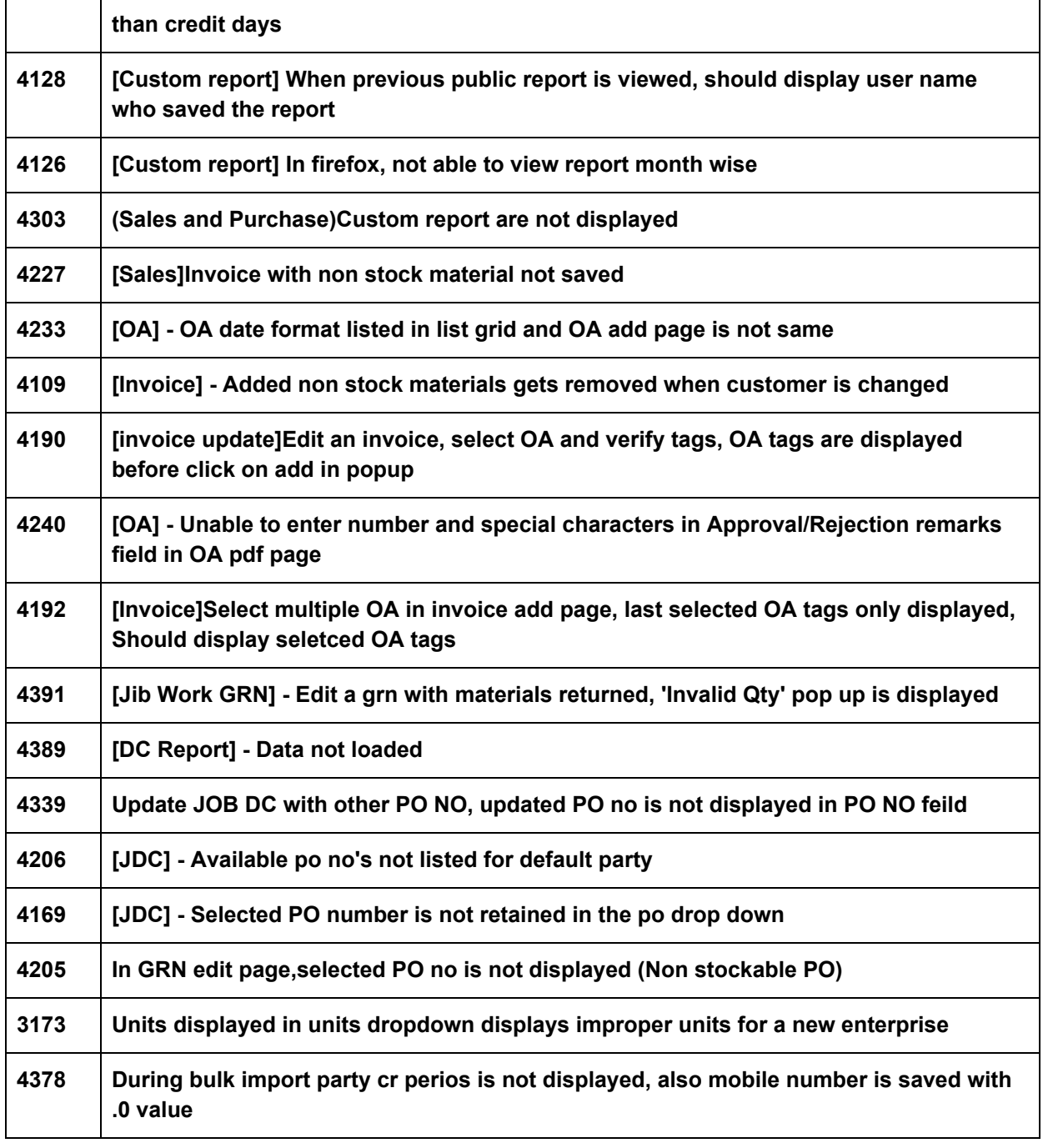